## **Historic Course Enrollment Dashboard**

Oracle Business Intelligence (OBI) is the system for providing access to reports and data at the institution. Access OBI through

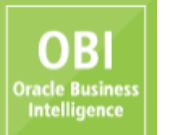

the Registrar's web page at [http://www.ohio.edu/registrar.](http://www.ohio.edu/registrar) Click on the matrix to access the log in screen below. Enter your

OHIO ID and Password to log in, as you would for other University online systems (such as your OHIO email account), and click on the LOGIN button.

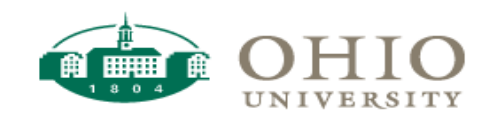

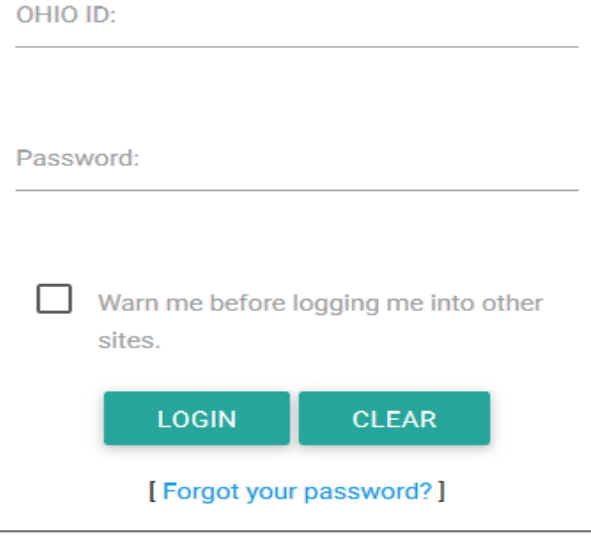

For help, please call (740) 593-1222 or visit the service desk.

Once logged in, hover your cursor over the word "Dashboards" in the upper right-hand corner of your window. A drop-down menu will appear and, depending on your access, you will see one or more dashboard pages available. For the purpose of this document, click on the word "Registrar".

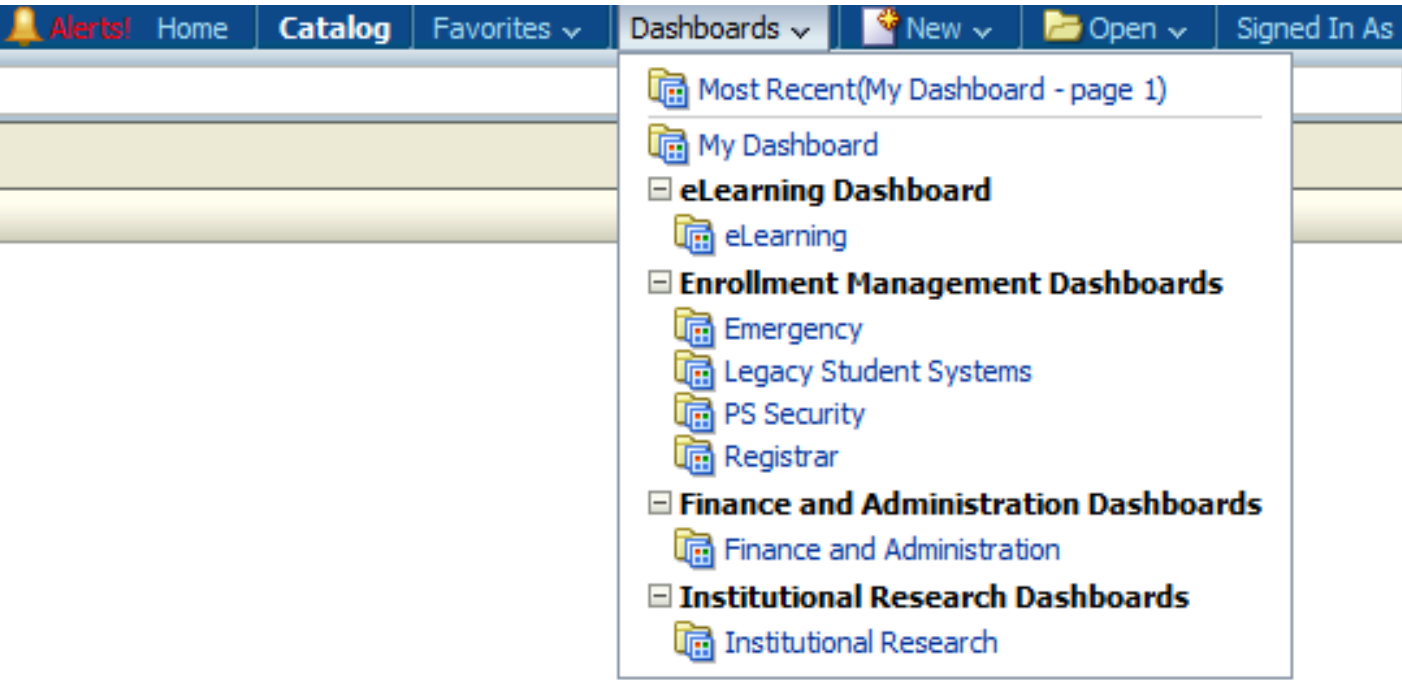

Depending on your access, you may see several different tabs or dashboards available. Click on the "Historic Course Enrollment" tab. The tab will turn a light blue and your screen will look similar to the one below:

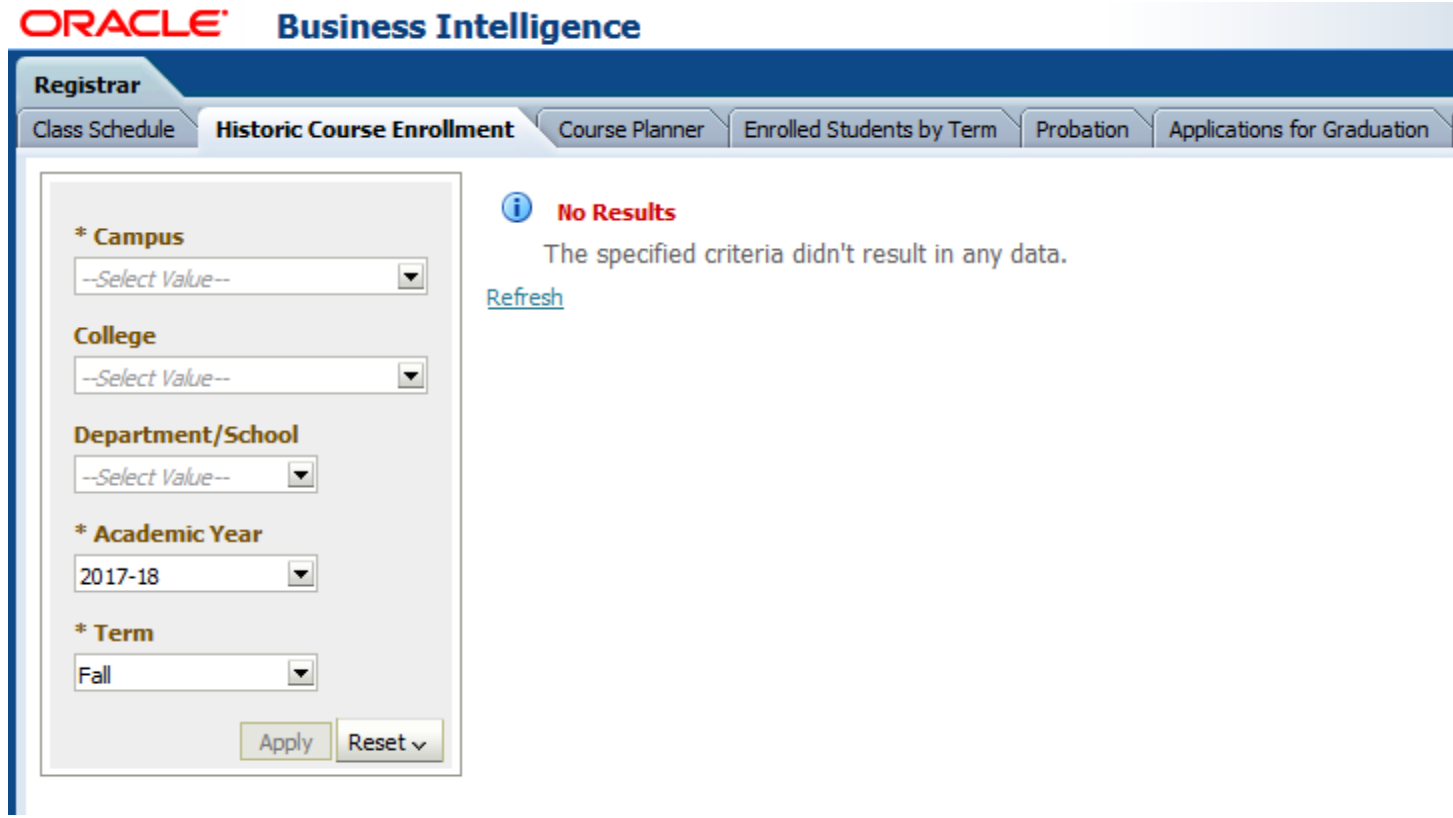

The Historic Course Enrollment dashboard permits users to compare student enrollment totals for five terms, based on your filter selections. Required filter selections are denoted by an asterisk. They include the campus, academic year and term filters. The terms that will be displayed in the results are determined by the academic year and term selected in the filters (i.e., select Academic Year 2016-17 and Term Fall and the results will be displayed for Fall 12-13 through Fall 16-17). The results may be further refined by selecting a College and Department/School, as shown below.

Once the filters have been selected, the results will be displayed by clicking on the Apply button.

## Registrar Class Schedule Historic Course Enrollment Course Planner | Enrolled Students by Term | Probation | Applications for Graduation | Degrees Awarded | Grade Distribution | Required Textbook & Materials Ad Hoc Reports **Historic Course Enrollment Report** \* Campus  $\blacksquare$ Athens Campus Athens Campus - Fall Term Arts & Sci College **PEOPLESOFT**  $\blacksquare$ Fall 12-13 Fall 13-14 Fall 14-15 Fall 15-16 Fall 16-17 Arts & Sciences College Description Dept/School Subject Cat # Gen Ed Class Enrolled Max Size Enrolled Max Size Enrolled Max Size Enrolled Max Size Enrolled Max Size **Department/School** Arts & Sciences A&S CAS 1110 2HL **Classical World** 48 60 39 75 36 60 28 60 40 60 A&S  $\blacksquare$ 1130 Career Planning 177 230 81 120 115 120 112 120 1410 Food Matters! 22 60 29 40 30 30 \* Academic Year 1415 Introduction to Sustainability  $27$ 25 26 30 2016-17  $\blacksquare$ 1425 2SS War, Peace and Security 35 35 58 30 140 \* Term 2300X Themes in Action 140 2500 **2SS** Breaking the Law 70 120 80 90 81 120  $\blacksquare$ Fall  $18$ 25 2600 **Tech Matters** Apply  $\parallel$  Reset  $\sim$ 2900 Special Topics in CAS 42 50 4911 Food Works Internship 3 20 **CAS Total** 90 110 216 305 209 360 355 500 357 555 **LJC** 3915 Post-Externship Seminar  $\overline{4}$  $\overline{4}$  $\overline{2}$ -3 **LJC Total** 4  $\overline{\mathbf{2}}$  $\mathbf 3$  $\overline{4}$ **A&S Total** 90 110 216 305 213 364  $357$ 503 357 555 305 213 **Arts & Sciences Total** 90 110 216 364 357 503 357 555

ORACLE<sup>®</sup> **Business Intelligence** 

Refresh - Print - Export

## **Results**

The results are based on live data. Beneath the table of results, there is a hyperlink that permits you to export the results. See the screen shot below for export options.

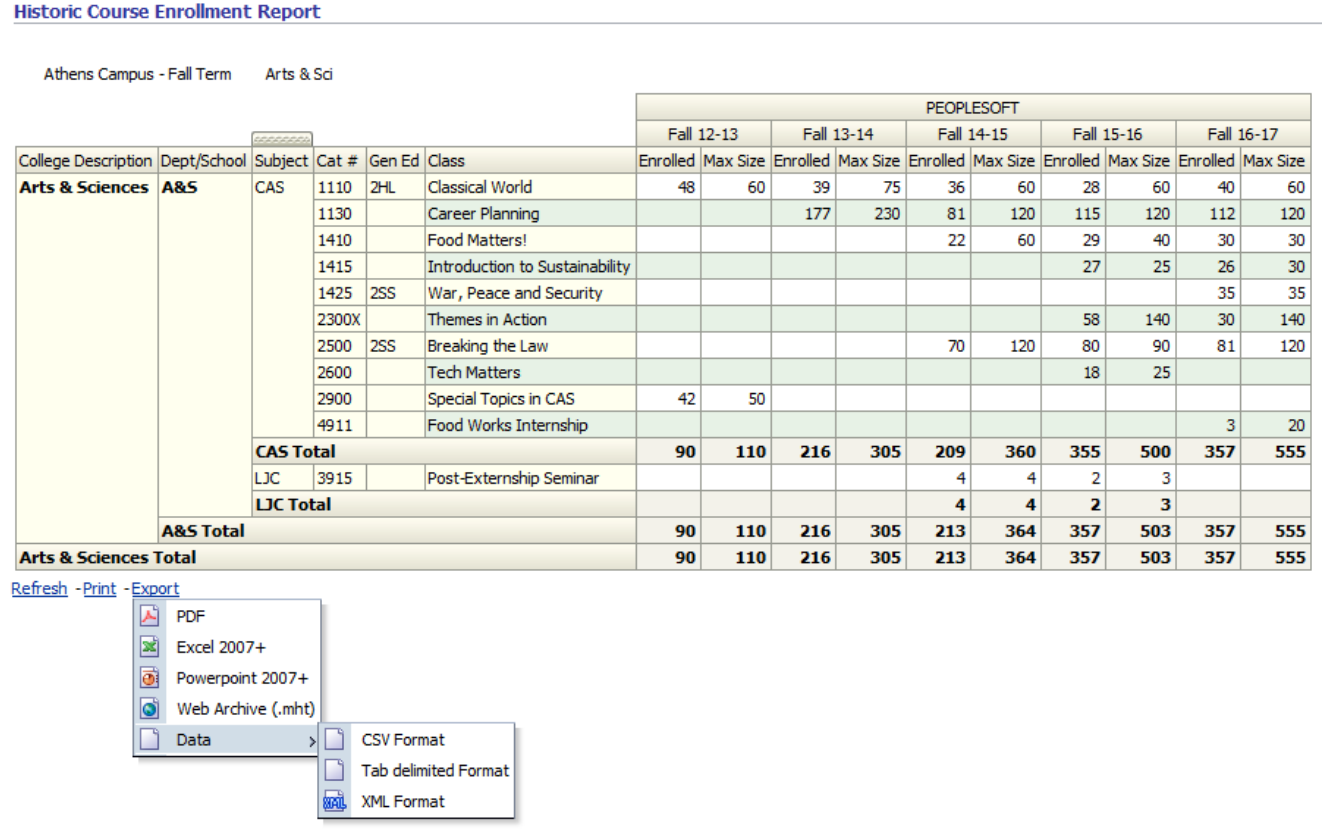

Upon selection of the export choice, the screen below will be displayed. If you choose "Save File", the file will be saved to your Downloads folder. If you choose "Open with", the file will open and you may then save your file to a secure location (OHIO network drive, for example). The following is an example of the PDF export choice.

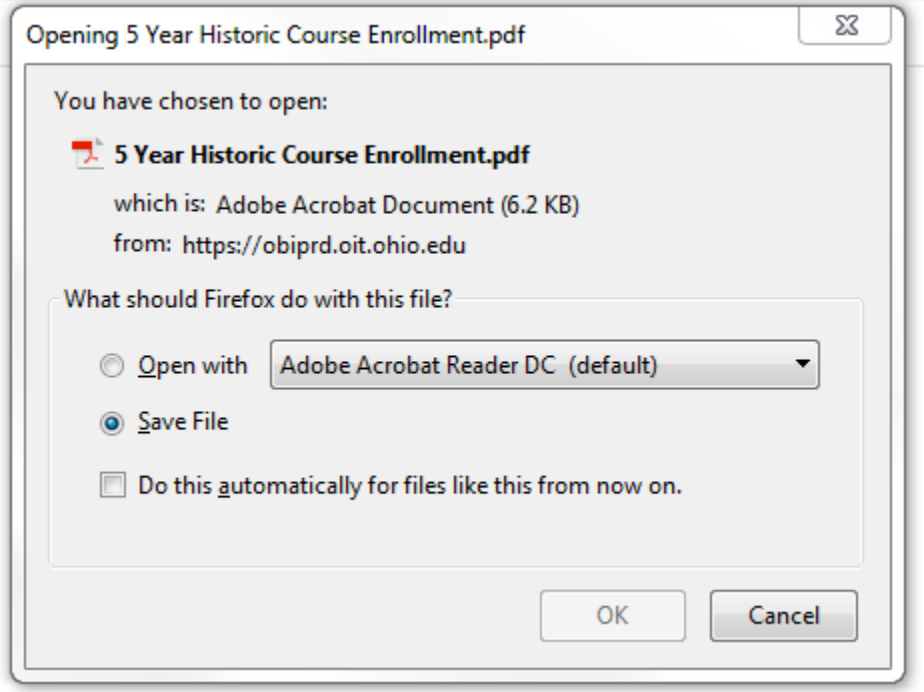

Listed below are the column names from the search results, the description of the column names, and more information about the filters.

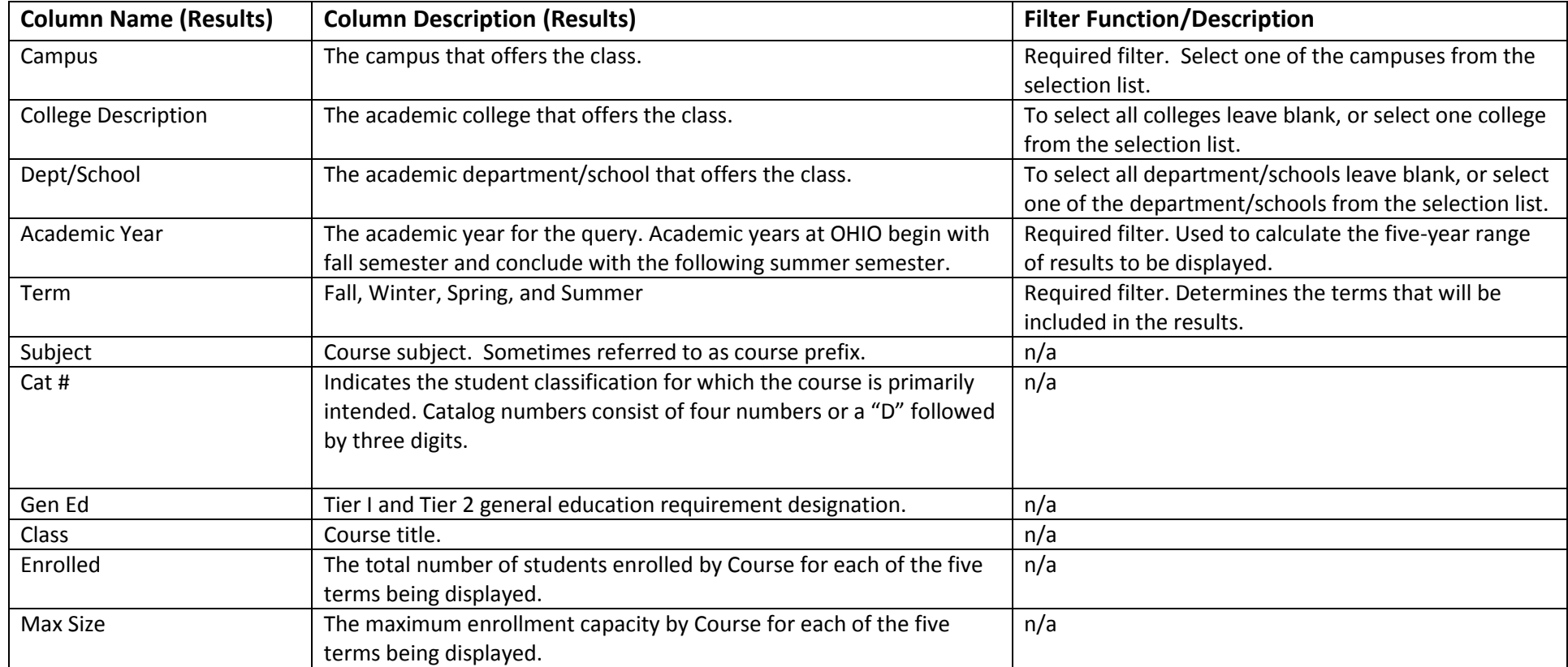

## **Important Caveats**

- **If you need aggregate data or official data to report out, then you will need to obtain that data from Institutional Research. Institutional Research provides a significant amount of data on their website <http://www.ohio.edu/instres/index.html> . If the website does not meet your needs, contact the office directly at 740.593.1059.**
- **If you need data for Responsibility Centered Management (RCM), then your college Chief Financial and Administrative Officer (CFAO) or the Office of Institutional Research is your data source.**
- **If you have questions about how to use this dashboard or if you need unit record data that are not on this dashboard then the Office of the University Registrar is your data source. Please contact Lita (Burt) Ohlinger at 740.593.4128 or [burt@ohio.edu.](mailto:burt@ohio.edu)**

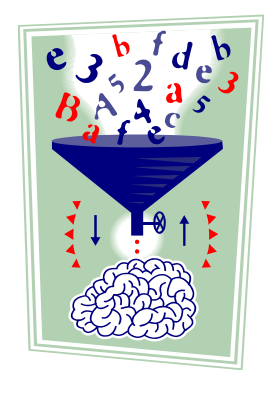